# DESTINATIONCORE DIRECTORY CONTENT TEMPLATE

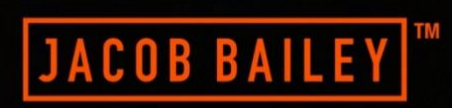

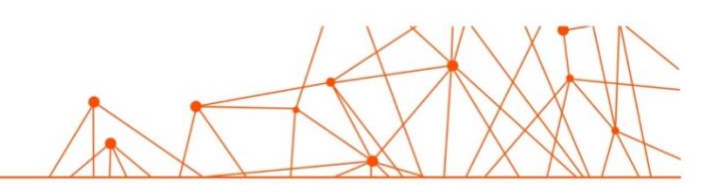

#### **INTRODUCTION**

This document serves as a guide for the DestinationCore directory content population template that you should now have received. Below we will outline the information that you should enter for each column on the spreadsheet to ensure that the data is collected and imported into your DestinationCore instance with minimal fuss.

#### **BUSINESS LOGOS**

Please provide the logos for the business in a folder named **business-logos** as either jpeg or png files. Please ensure that the naming convention for every logo follows:

business-name-logo.jpg

or

business-name-logo.png

Please do not use uppercase letters, spaces or symbols in the filename.

#### **BUSINESS HERO IMAGES**

Please provide the hero images for the business in a folder named **business-heros** as either jpeg or png files. Hero images will usuall always need to be at least 1920px wide and as hi res as possible to ensure that they look great once on the page.

Please ensure that the naming convention for every hero image follows:

business-name-hero.jpg

or

business-name-hero.png

Please do not use uppercase letters, spaces or symbols in the filename.

### **BUSINESS NAME**

The name of the business in title case

#### **DESCRIPTION**

A short to medium description about the business (max 150 words).

**NOTE: Please do not include links in the description text.**

# **FEATURED BUSINESS (DC ADVANCED ONLY)**

Please enter true (lowercase) if you would like the business to be treated as a featured item on website listings.

# **BUSINESS CATEGORY**

Enter the category for the business.

NOTE: It is very important that this category matches EXACTLY one from the 'Directory Categories List' tab on the spreadsheet.

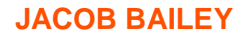

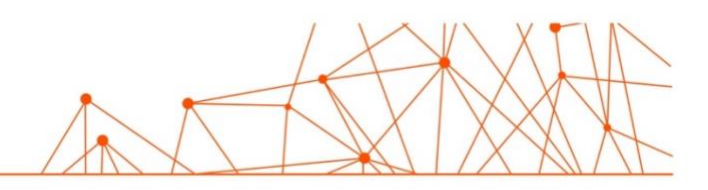

# **TRIP ADVISOR CODE**

Enter the numeric code that appears after d- in the URL for the Trip Advisor profile for the business, see red highlighted text in the example Trip Advisor URL below:

https://www.tripadvisor.co.uk/Restaurant\_Review-g147343-d**6680197**-Reviews-Brown\_Sugar\_Restaurant\_Bar-Castries\_Castries\_Quarter\_St\_Lucia.html

# **OPENING HOURS**

Enter the opening hours for the business with each day on a new line e.g:

Monday 09:00 – 17:00 Tuesday 09:00 – 17:00

# **TELEPHONE**

Enter the telephone number of the business (including the area/country code)

#### **ADDRESS**

Enter the postal address for the business (be as exact as possible as this will also populate the google map pin – **DC Advanced Only**).

# **EMAIL ADDRESS**

Enter a valid contact email address for the business.

**WEB ADDRESS** Enter a valid web address for the business

# **FACEBOOK URL**

Enter a valid Facebook page URL for the business

### **TWITTER HANDLE**

Enter the twitter handle for the business (do not include the @ symbol).

# **INSTAGRAM HANDLE**

Enter the Instagram handle for the business (do not include the @ symbol).

### **YOUTUBE URL**

Enter a valid YouTube channel URL for the business

# LET'S DO SOMETHING BRILLIANT TOGETHER

JACOBBAILEY.COM

**JACOB BAILEY LONDON** 93 TABERNACLE STREET, LONDON EC2A 4BA | +44 (0)20 7729 0934 JACOBBAILEY.COM

 $0 - 2$ 

**JACOB BAILEY SUFFOLK** 1 WOODBRIDGE ROAD, IPSWICH IP4 2EA | +44 (0)1473 215 656 JACOBBAILEY.COM

**JACOB BAILEY NOTTINGHAM** CUMBERLAND HOUSE, NOTTINGHAM NG1 6EE | +44 (0)115 684 0990 JACOBBAILEY.COM

**JACOB BAILEY NEW YORK** 215 WATER ST, GROUND FLOOR, BROOKLYN NY 11201 | +1 (646) 851 2260 JACOBBAILEY.COM

Part of the

JACOB BAILEY GROUP

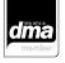

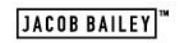

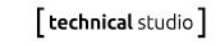

Jacob Balley Ltd registered office: 1 Woodbridge Road, Ipswich, Suffolk IP4 2EA. Registered in England no. 3619009